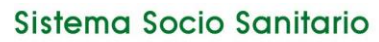

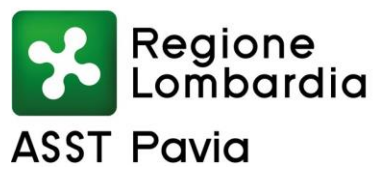

Sede Legale: Viale Repubblica, 34 - 27100 PAVIA Codice Fiscale/Partita I.V.A. n. 02613080189 sito internet: www.asst-pavia.it

## **Accesso al nuovo Portale "Angolo del dipendente"**

L'indirizzo web per accedere al nuovo portale **Angolo del dipendente** è il seguente:

### <https://dipendente.sigmapaghe.com/Login.action?tipAuth=1> **per il personale dipendente Asst inserire codice ente 161**

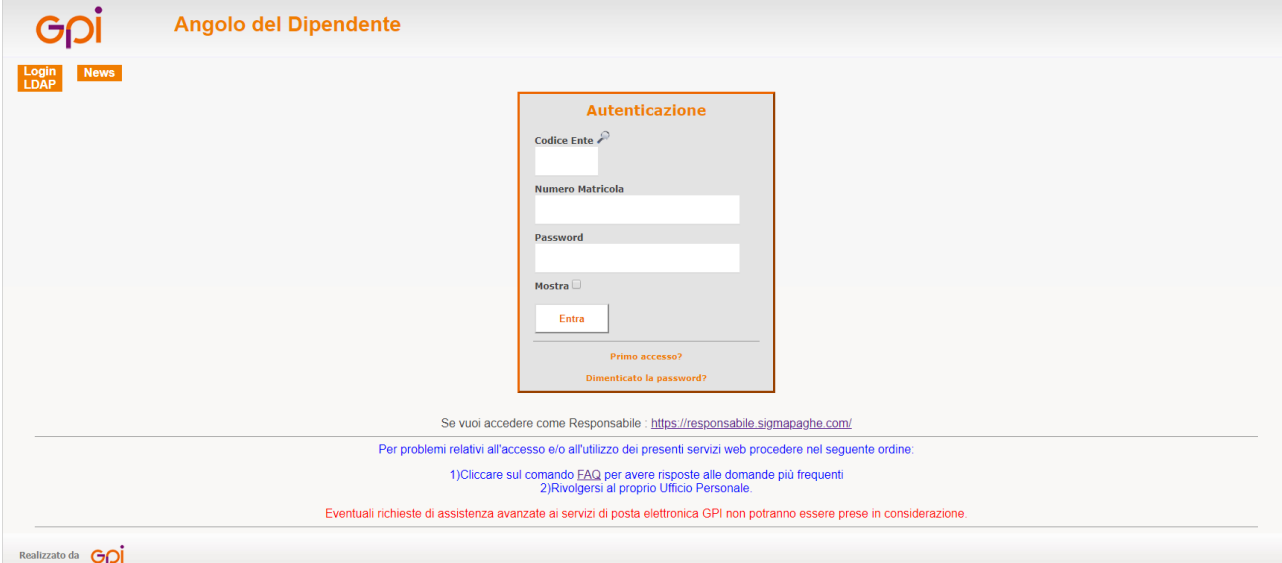

## **Menù - Prospetti mensili**

In questa sezione **accedi in consultazione**, per singolo mese, alle seguenti informazioni:

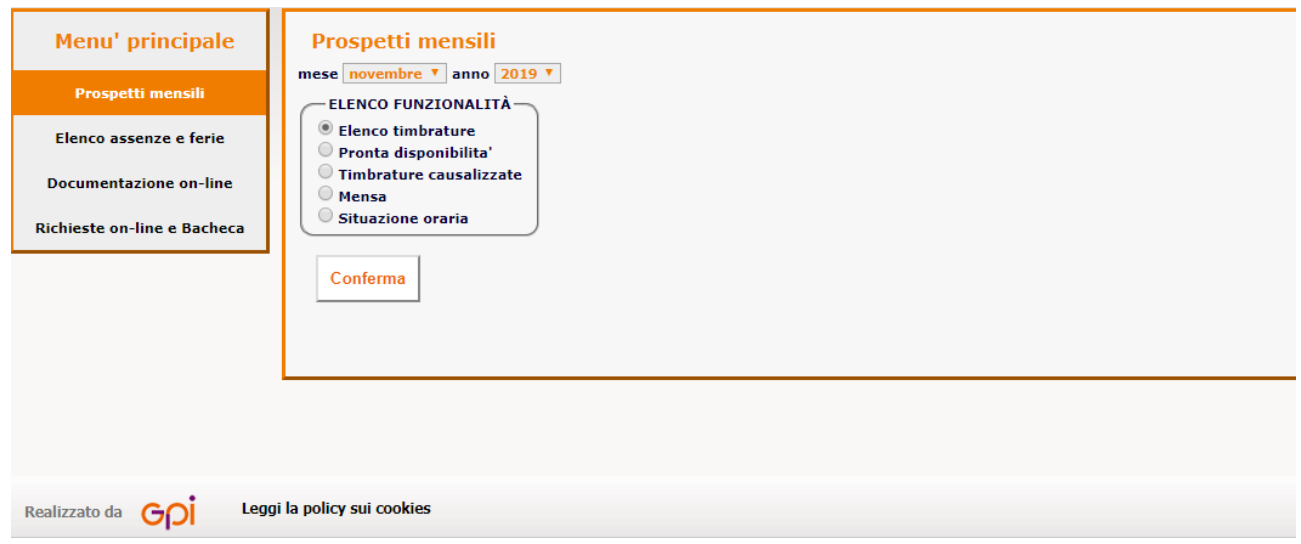

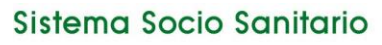

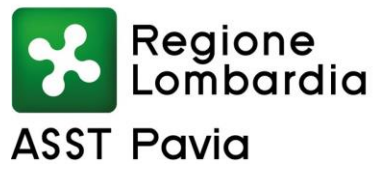

Sede Legale: Viale Repubblica, 34 - 27100 PAVIA Codice Fiscale/Partita I.V.A. n. 02613080189 sito internet: www.asst-pavia.it

# **ELENCO TIMBRATURE**

Timbrature di servizio, l'attivazione da parte dell'Azienda delle opzioni PLATINUM permette al dipendente di richiedere al proprio Responsabile delle manutenzioni sulle proprie timbrature:

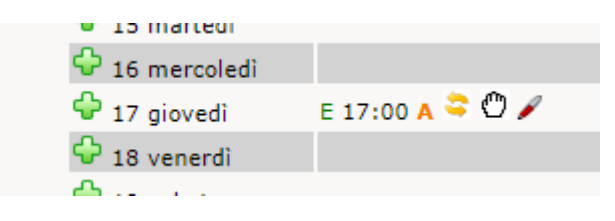

 $\bigtriangledown$  - Inserimento nuova timbratura

- Annullamento di una timbratura
- $\bullet$  Inversione di una timbratura
- Inserimento/Cambio causale di una timbratura

## **PRONTA DISPONIBILITA'**

Timbrature effettuate in regime di PD

#### **TIMBRATURE CAUSALIZZATE**

Timbrature effettuate con causali extraprocedura, al di fuori dell'orario di servizio dovuto. In presenza di più causali nel mese, la procedura mostra una tendina di scelta per la visualizzazione singola per tipologia.

#### **MENSA**

Timbrature effettuate con causale e/o a terminali identificati come mensa

#### **SITUAZIONE ORARIA**

Saldi orari dei contatori che l'Azienda decide di mettere a disposizione dei dipendenti

# Sistema Socio Sanitario

# Azienda Socio-Sanitaria Territoriale (ASST) di Pavia

Regione<br>Lombardia **ASST Pavia** 

Sede Legale: Viale Repubblica, 34 - 27100 PAVIA Codice Fiscale/Partita I.V.A. n. 02613080189 sito internet: www.asst-pavia.it

#### **Menù - Elenco assenze e ferie**

In questa sezione **accedi in consultazione**, per singolo mese, alle informazioni sotto indicate:

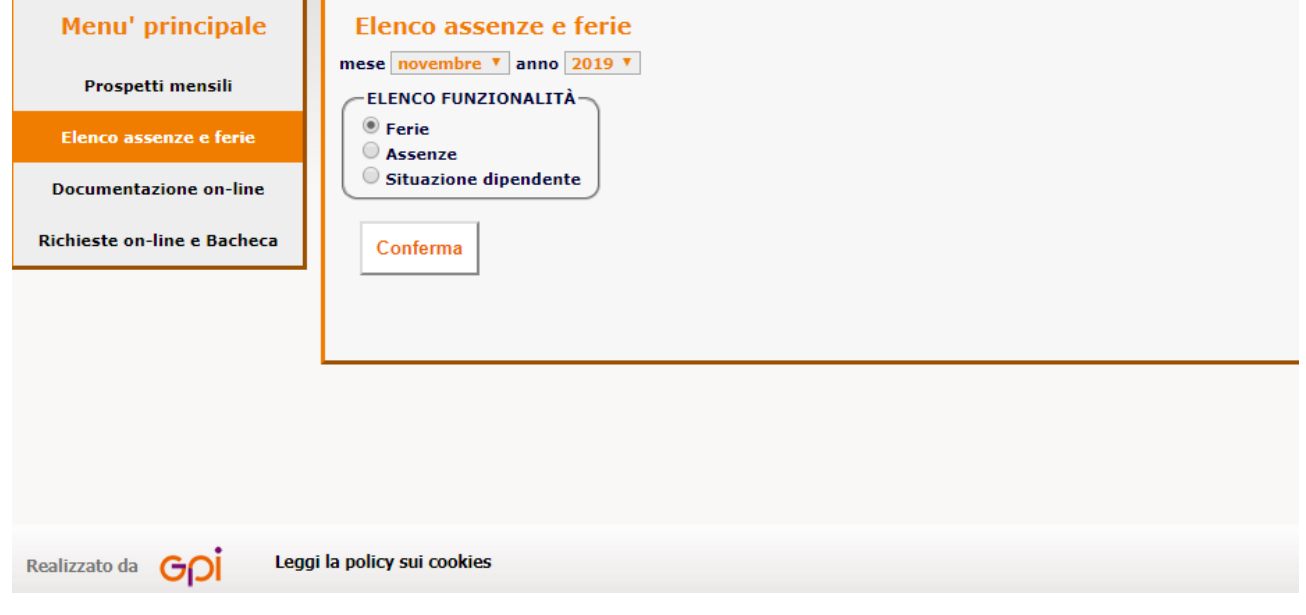

#### **Menù - Documentazione on-line**

In questa sezione accedi **in consultazione**, per singolo mese, ai documenti ufficiali sotto indicati:

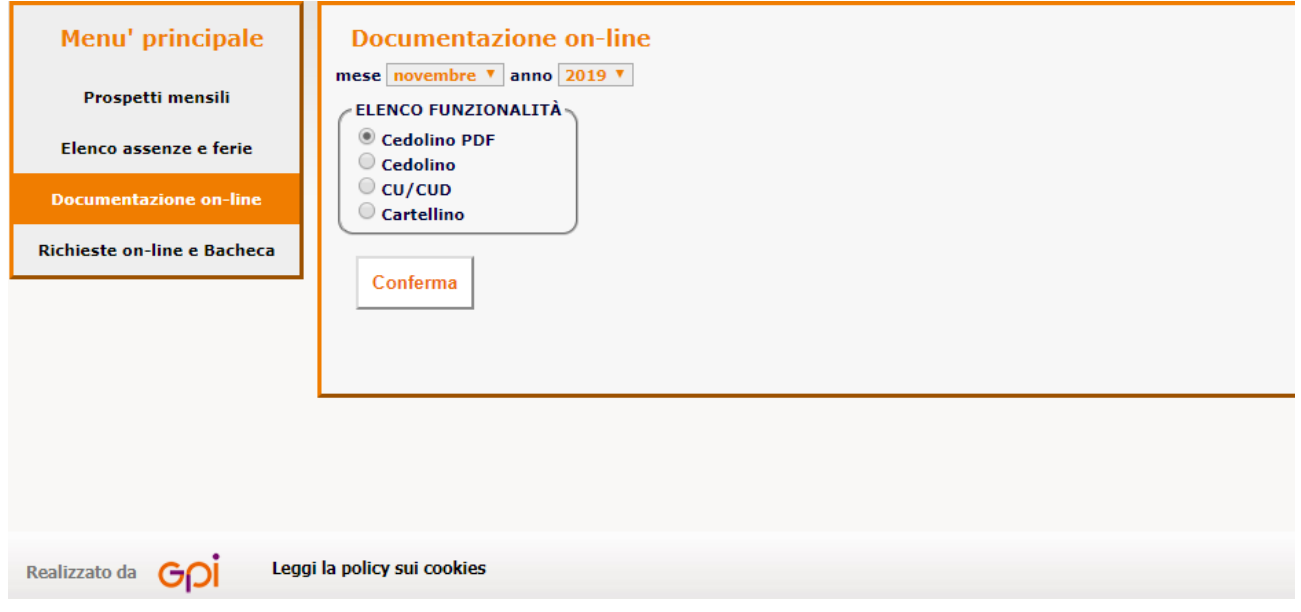

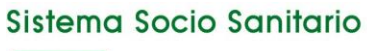

# Regione<br>Lombardia **ASST Pavia**

# Azienda Socio-Sanitaria Territoriale (ASST) di Pavia

Sede Legale: Viale Repubblica, 34 - 27100 PAVIA Codice Fiscale/Partita I.V.A. n. 02613080189 sito internet: www.asst-pavia.it

## **CEDOLINO PDF e CARTELLINO**

Documenti PDF, scaricabili da parte del dipendente per l'anno corrente e l'anno precedente, a regime con sistema GPI

#### **CEDOLINO**

Documenti HTML, consultabili senza limiti di tempo, secondo storico presente nel database GPI

#### **CU / CUD**

Documenti PDF, scaricabili da parte del dipendente per i 5 anni precedenti, a regime con sistema GPI

#### **Menù - Richieste on-line e Bacheca**

In questa sezione accedi **in inserimento** per comunicare le seguenti richieste:

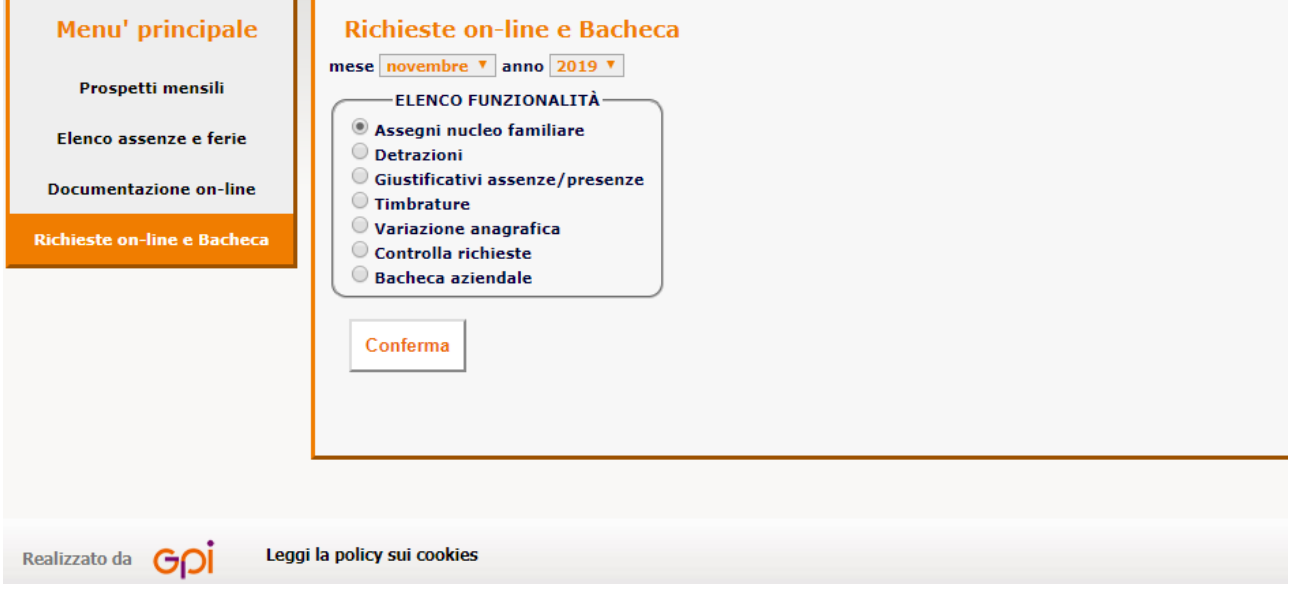

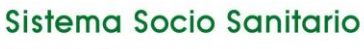

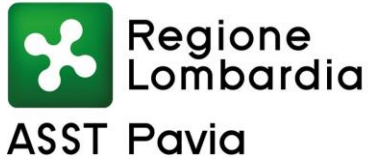

Sede Legale: Viale Repubblica, 34 - 27100 PAVIA Codice Fiscale/Partita I.V.A. n. 02613080189 sito internet: www.asst-pavia.it

# **ASSENZE**

Per richiedere un giustificativo di assenza al proprio Responsabile:

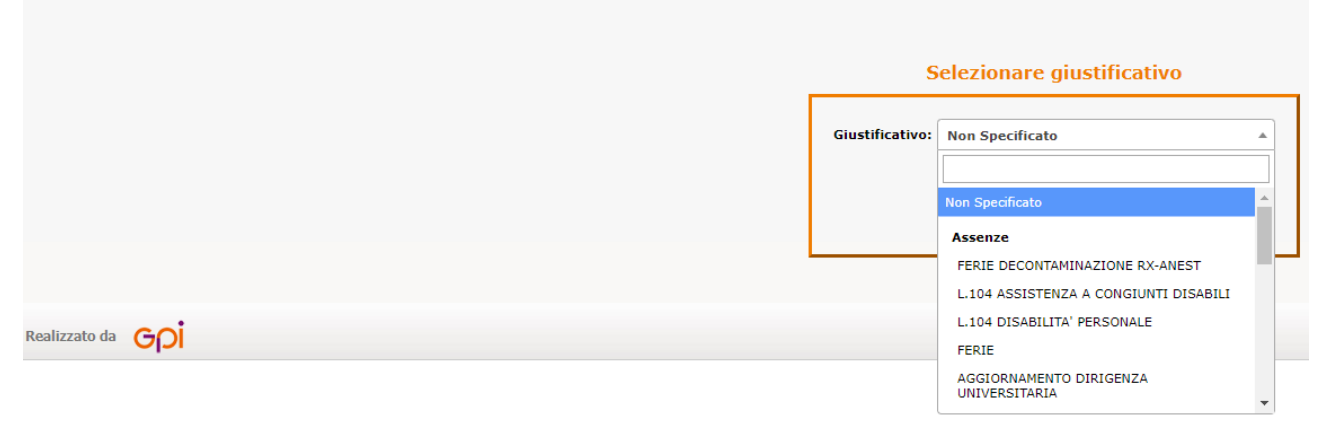

Dal menu a tendina selezionare il giustificativo per il quale si desidera fare la richiesta. Successivamente cliccare procedi ed impostare il periodo desiderato.

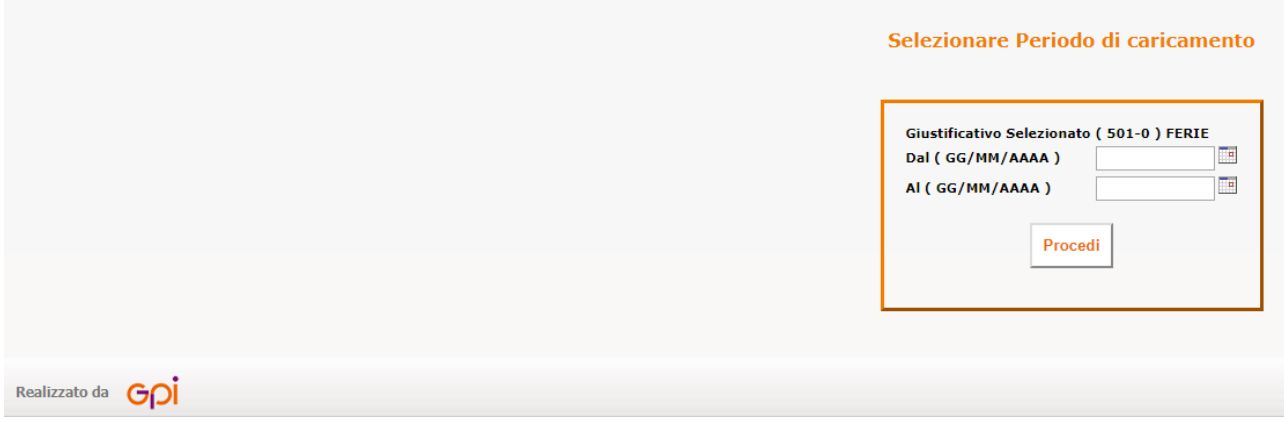

Qui la procedura mostrerà i limiti spettante/maturato/goduto/residuo previsti per il giustificativo scelto, oltre all'evidenza di eventuali richieste della stessa natura pendenti e quelle già approvate e presenti nel database, negli appositi spazi.

# Sistema Socio Sanitario

# Azienda Socio-Sanitaria Territoriale (ASST) di Pavia

Regione<br>Lombardia **ASST Pavia** 

Sede Legale: Viale Repubblica, 34 - 27100 PAVIA Codice Fiscale/Partita I.V.A. n. 02613080189 sito internet: www.asst-pavia.it

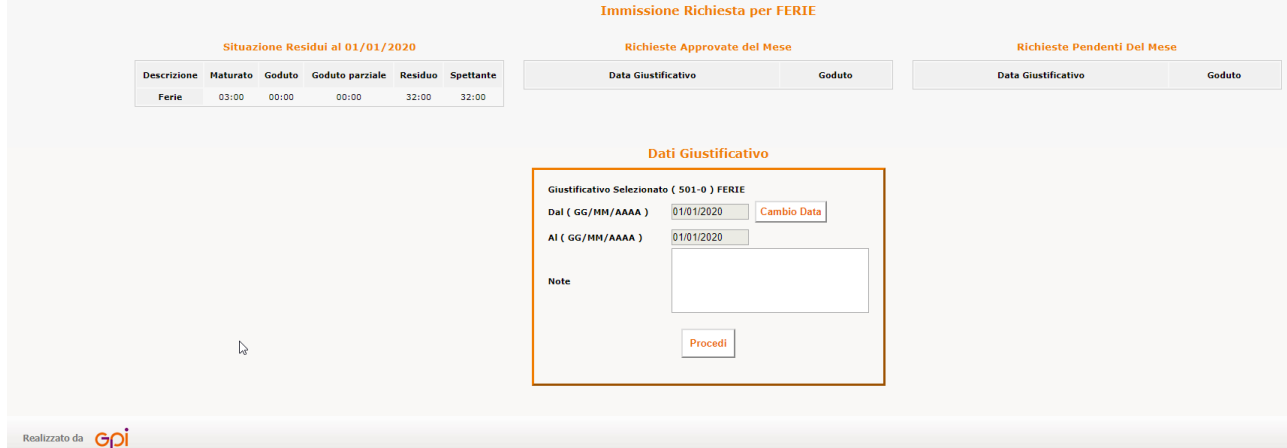

Infine cliccare procedi per inoltrare la richiesta al proprio responsabile. Al termine dell'operazione il programma mostrerà l'esito dell'operazione.

### **TIMBRATURE**

Consente di richiedere l'inserimento di eventuali timbrature omesse:

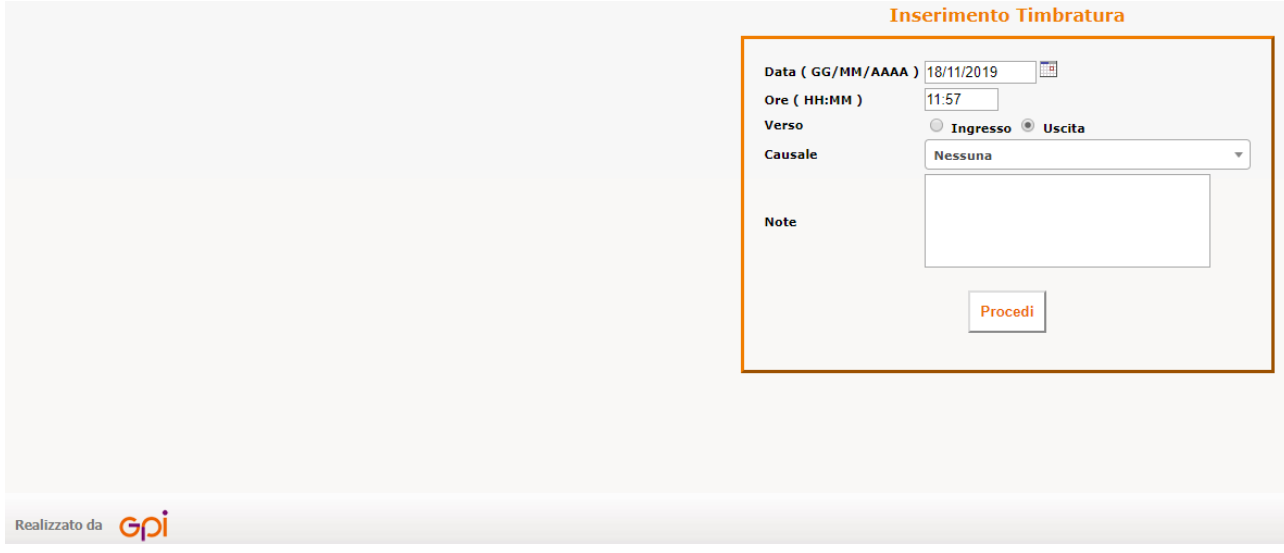

Impostare l'ora della timbratura, selezionare se ingresso o uscita e cliccare procedi. Il programma consente di inserire una causale se prevista ed eventuali note.

#### **ASSEGNI NUCLEO FAMILIARE/DETRAZIONI/VARIAZIONE ANAGRAFICA/VARIAZIONE CONTO CORRENTE**

Iter di autocertificazione per l'inserimento in autonomia dei dati suindicati

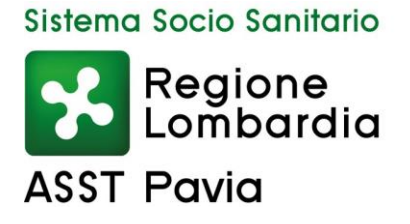

Sede Legale: Viale Repubblica, 34 - 27100 PAVIA Codice Fiscale/Partita I.V.A. n. 02613080189 sito internet: www.asst-pavia.it

# **CONTROLLA RICHIESTE**

Dove il dipendente può verificare il corretto inserimento delle proprie richieste di assenze/timbrature ed eventualmente rettificarle, PRIMA dell'approvazione del Responsabile. Nello stesso punto può consultare tutto lo storico delle richieste effettuate dall'inizio del servizio ad oggi.

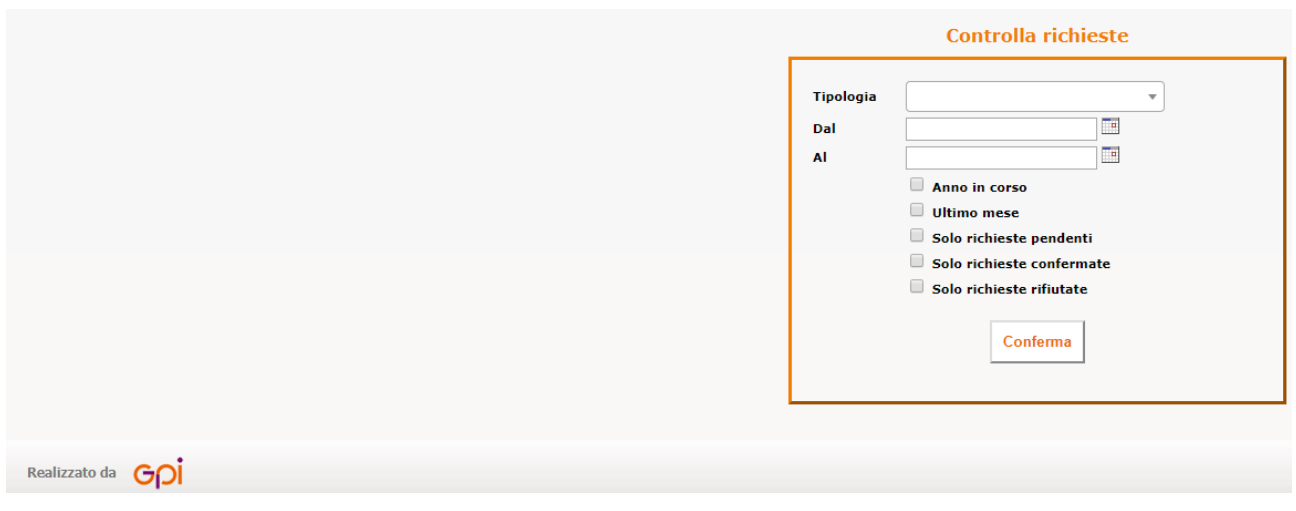

E'possibile impostare la tipologia di richiesta, il periodo di riferimento e se mostrare solo quelle pendenti, quelle confermate o quelle rifiutate.

## **BACHECA AZIENDALE**

Area di deposito di documentazione richiesta e/o di comunicazioni amministrative.

## **RICHIESTA CARTELLINO**

Consente di effettuare una richiesta del cartellino del mese specificato. Il documento, una volta elaborato dal sistema, viene reso disponibile nella **Bacheca aziendale** e viene inviata anche una notifica di disponibilità via mail.